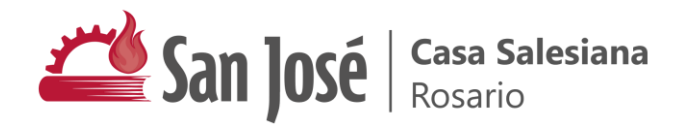

## Plataforma de Google Workspace

Tutoriales explicativos

Para acceder a los videos explicativos, por favor haz clic o toca sobre cada pregunta

Configuración Inicial **ELECTE** 

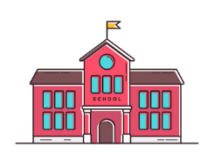

- 1. [¿Cuál es mi nombre de usuario y contraseña institucional?](https://youtu.be/nD6SoQi4FVA) Contras
- 2. [¿Cómo inicio sesión por primera vez en mi cuenta institucional?](https://youtu.be/O1nl1VkQBVo)
- 3. [Si ya tengo una cuenta de Google, ¿cómo alternar entre mi](https://youtu.be/0NviHU3nc04)  [cuenta institucional, y mi cuenta personal?](https://youtu.be/0NviHU3nc04) <sup>C</sup>
- 4. ¿Cómo utilizar mi cuenta institucional desde mi smartphone? [¿Qué aplicaciones educativas es recomendable instalar?](https://youtu.be/9ZPlMzoFjrI) *C*
- 5. ¿Qué diferencias tiene mi cuenta de personal Google con mi **[cuenta institucional? ¿Cuándo debería usar una u otra?](https://youtu.be/_mqq-FuKAcg)**

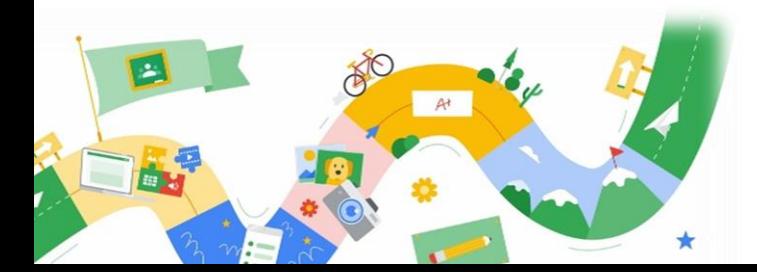

San José | Casa Salesiana

## Uso de Google Classroom

- 1. ¿Cómo ingreso a Google Classroom? ¿Qué pasa si no veo [alguna de mis clases?](https://youtu.be/S4jlP-2EAAY)
- 2. [¿Cómo resuelvo una tarea en Classroom?](https://youtu.be/3cyh1PEf0yk)
- 2. [¿Cómo resuelvo una tarea en Classroom?](https://youtu.be/f7gB47k9xS8) C
- 3. [¿Cómo consulto una duda al docente](https://youtu.be/K59nlxxPGxA) sobre la tarea? C
- 4. [El docente me devolvió una tarea, ¿qué debo hacer?](https://youtu.be/to2hIYl5Qsg) C
- 5. [¿Cómo puedo ver las fechas de entrega de mis tareas?](https://youtu.be/nLMDTbXYT5A) C

Uso de Google Meet  $\Box$ 

- 1. ¿Cómo me uno a la videollamada de mi clase?
	- a. [Desde una PC](https://youtu.be/JC-wv6DbjDo)
	- b. [Desde mi celular](https://youtu.be/2qj-MTFES6o)  $\mathbb{C}$
- 2. [Recomendaciones generales de videollamadas](https://youtu.be/qMLpdeCJ6Kc) Co
- 3. [¿Cómo puedo ver a todos mis compañeros en la pantalla?](https://youtu.be/WugkQk09NtM) C

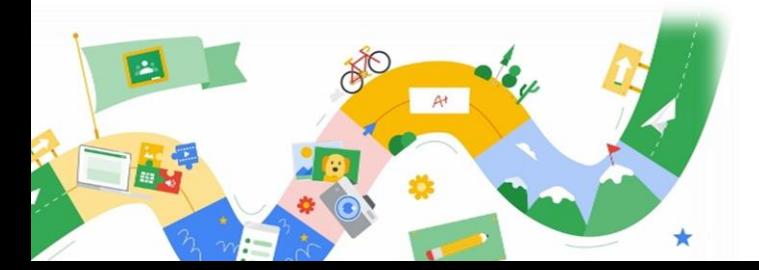

(Nivel Inicial, y 1er ciclo de Primaria)

(2do ciclo de Primaria y Secundaria)

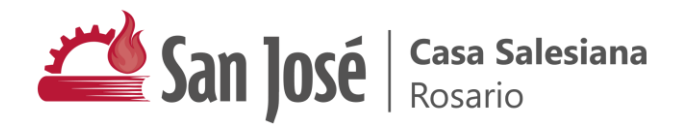

## Uso de Gmail

- 1. [¿Cómo ingreso a mi cuenta de Gmail institucional?](https://youtu.be/2ORfooJLV1U) [¿Qué correos electrónicos recibiré en mi cuenta?](https://youtu.be/2ORfooJLV1U) C
- 2. ¿Cómo envío un correo electrónico a un docente, si no conozco [su email?](https://youtu.be/Ws6Lk53-hOI) <sup>®</sup>
- 3. [¿Tengo restricciones en el envío/recepción de emails](https://youtu.be/DAdJIvXkYsI) en mi [cuenta institucional? ¿Qué hago si quiero enviarme un archivo](https://youtu.be/DAdJIvXkYsI)  [desde mi cuenta personal?](https://youtu.be/DAdJIvXkYsI) C

## Soporte institucional C

Escuela Primaria Nº 1012: soporte1012@sanjoserosario.com.ar

- Escuela Secundaria Nº 2043: admin2043@sanjoserosario.com.ar
- Escuela Secundaria Nº 8013: admin8013@sanjoserosario.com.ar

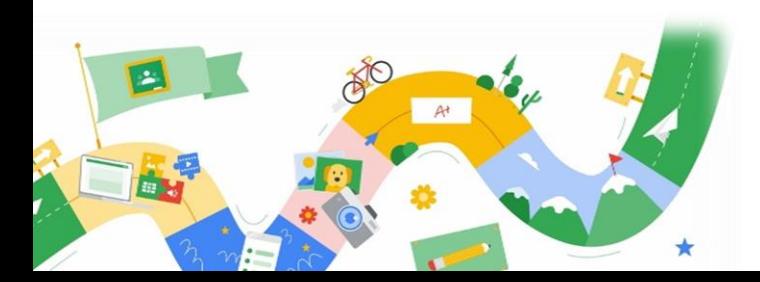